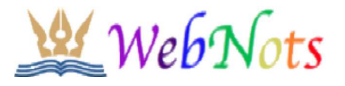

Home » Technology » Microsoft Products » ALT Key Shortcuts to Insert Symbols in Windows

# **ALT Key Shortcuts to Insert Symbols in Windows**

Updated on Jul 26, 2016 | Posted by **Editorial Staff** | Microsoft Products, Technology | 44 comments

TOSHIBA® Enterprise SSDs<br>Powerful SSDs: 100GB - 4TB. For your business. Learn more! Go to toshiba.semicon-storage.com/SSD

# How to Insert Symbols and Special Characters using ALT Key Shortcuts in **Word, Excel and PowerPoint Documents?**

Inserting symbols and special characters like Trademark and Copyright in any Windows softwares like Word, PowerPoint and Excel is very simple with the use of ALT key in the keyboard. Probably ALT key in the keyboard is one of the least used keys but having more hidden functions. Here is the list of ALT key codes which makes the symbol insertion in Windows based computers very simple. Please drop a comment if you find some useful shortcut is missing in the below lists, we will add it in the list so that others will also get benefited.

## Alt Key Shortcuts – Symbol Categories

Below table shows the complete list of Alt key shortcuts with search function. By default the table is sorted with the first column, you can change the filtering based on any column or enter the description in the search box and the results will be automatically filtered. The shortcuts are categorized under the last column "Symbol Category" for easy to filter with the following categories:

- Accented Characters accented vowel letters used in different languages.
- Currency all currency and money related symbols. Ľ7
- Gaming symbols related to games and sports.
- Hearts since there are many heart symbols, we have a dedicated category.
- Human covers different face symbols and other human related stuffs.
- Keyboard Defaults all default keys available on standard international English keyboard.
- Language Characters special language characters.
- Mathematics - Mathematical symbols like degree, plus or minus, etc.
- Musical Symbols covers all music related symbols and instruments.
- *L* Playing Card symbols of playing card deck.
- Special special characters like copyright, trademark, registered, etc.
- c Zodiac Symbols covers zodiac symbols.

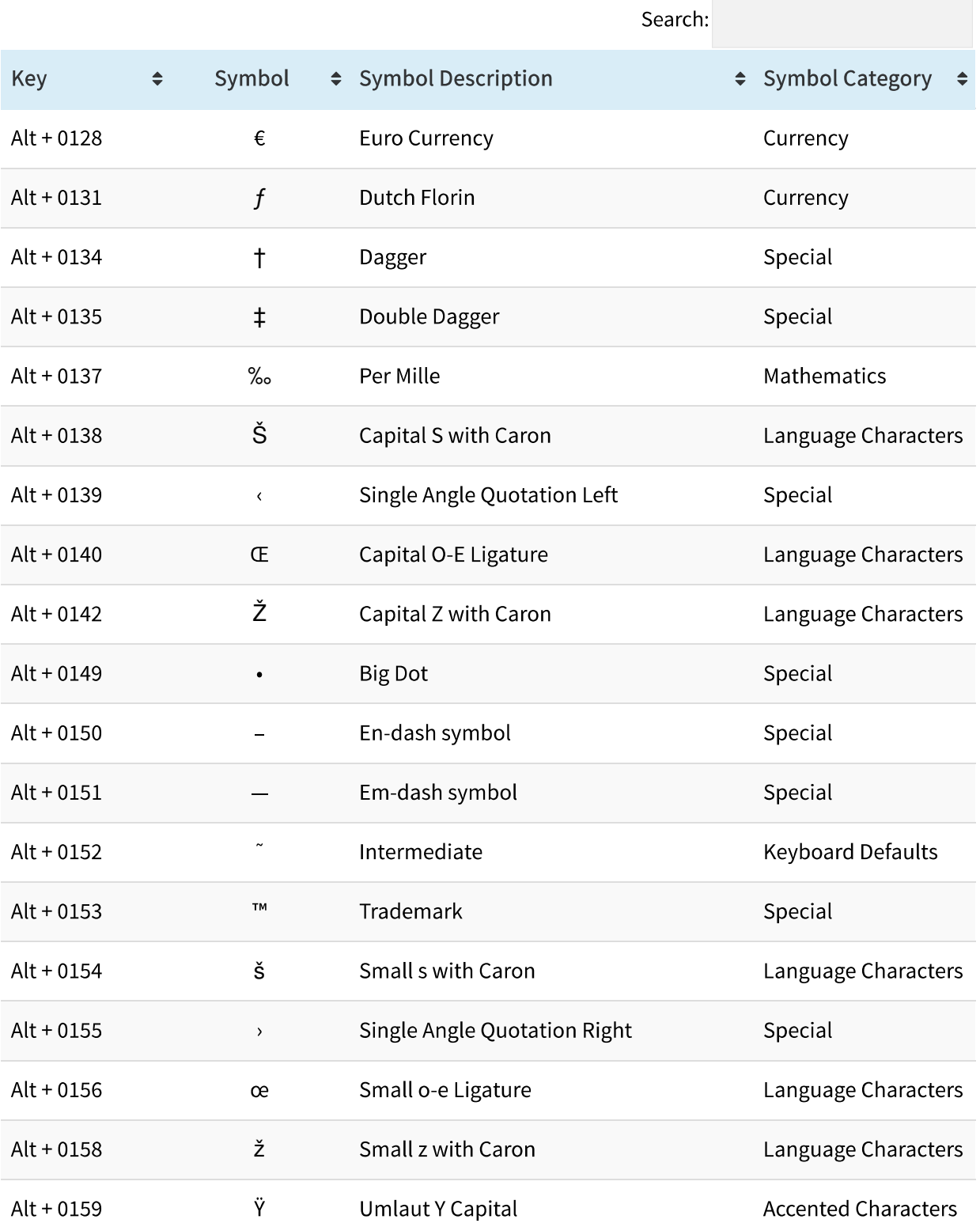

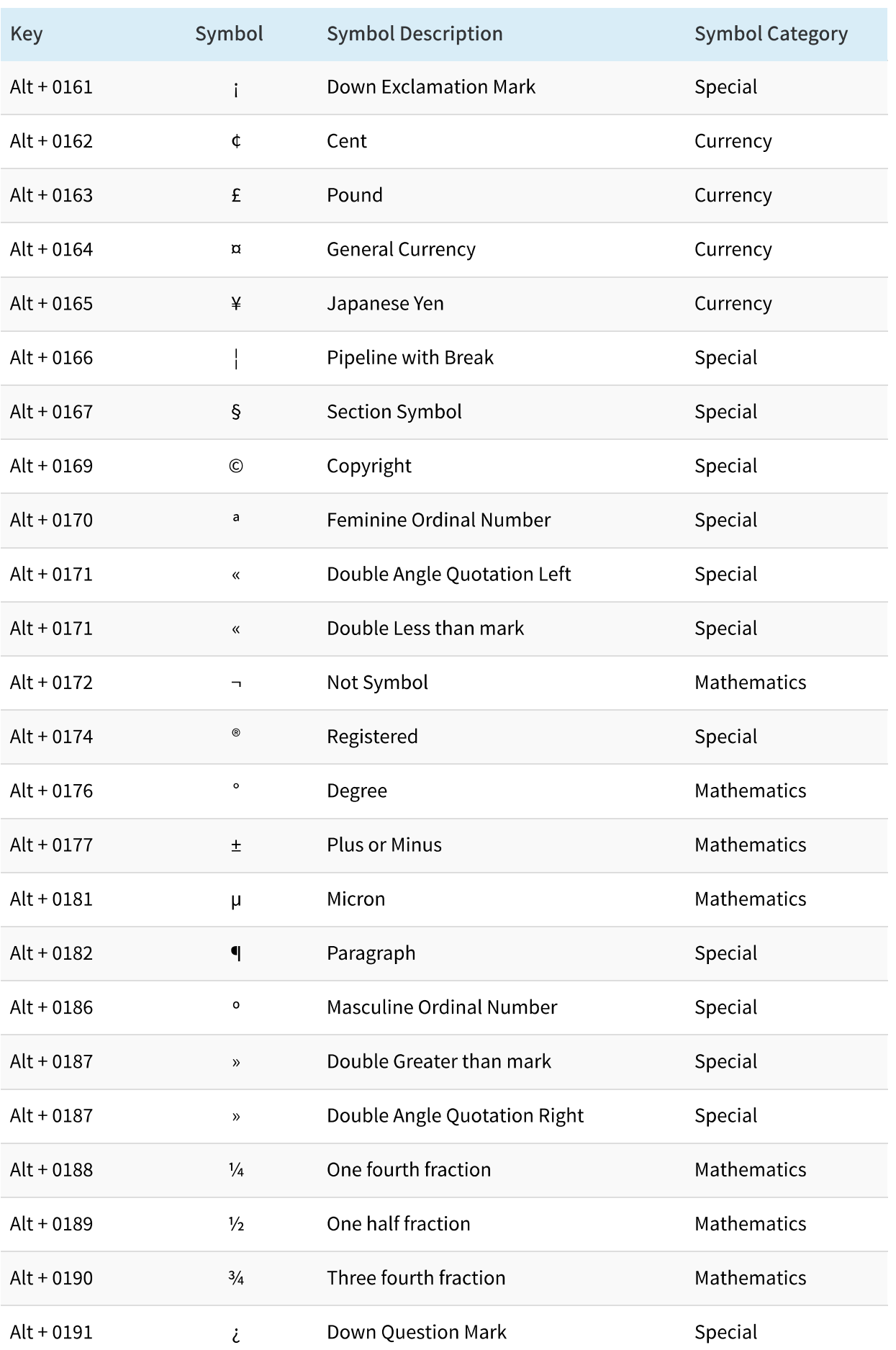

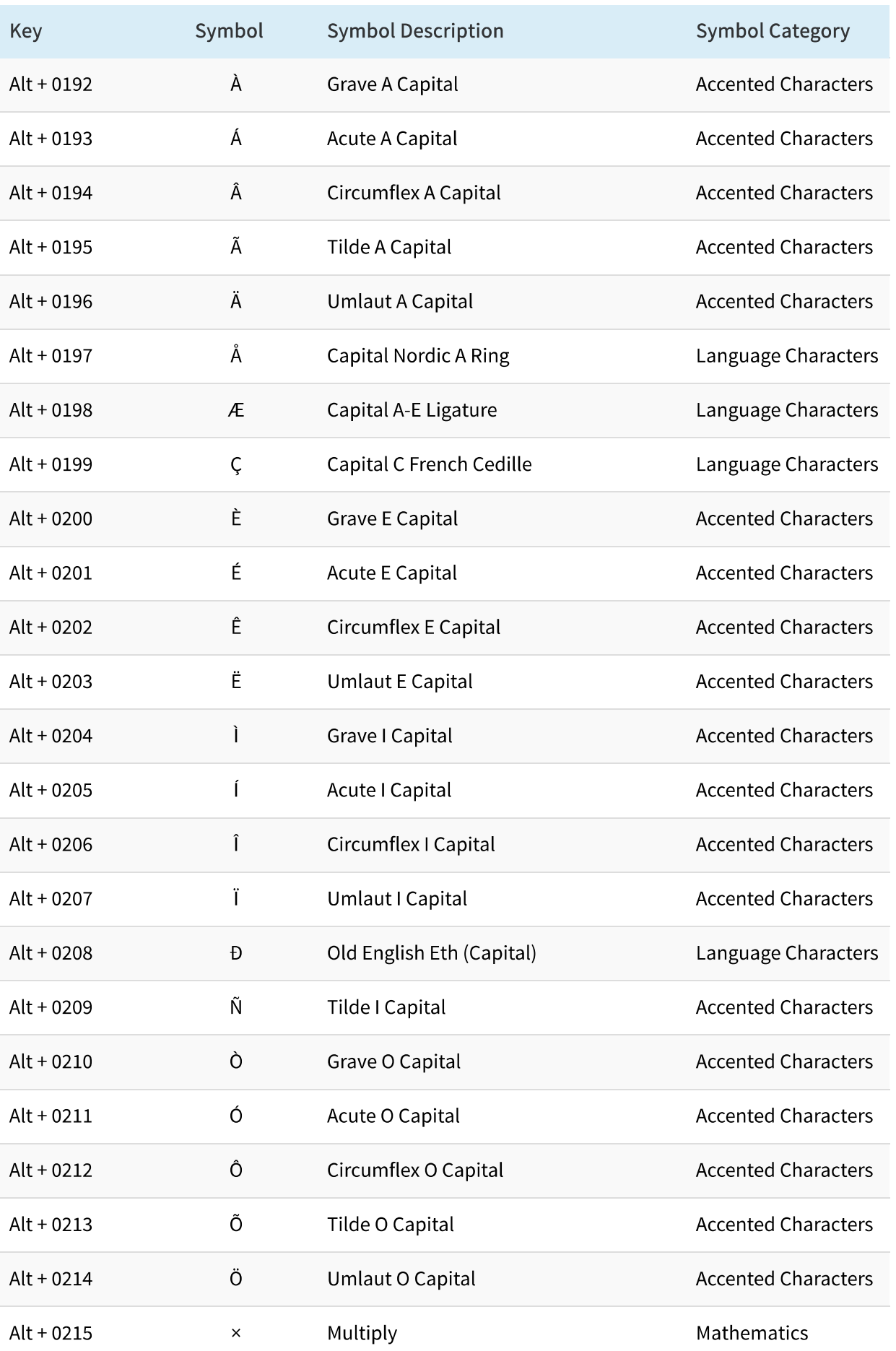

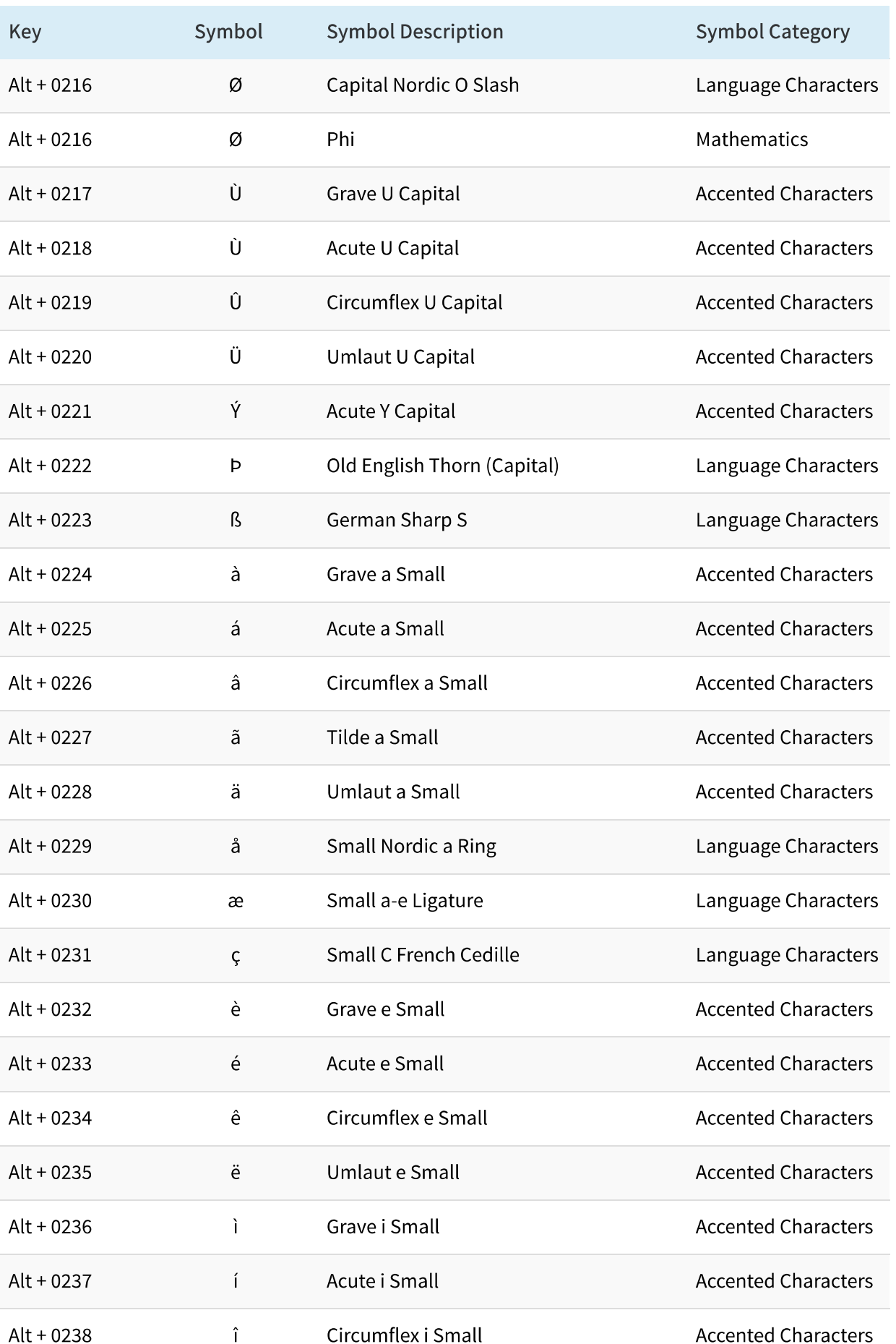

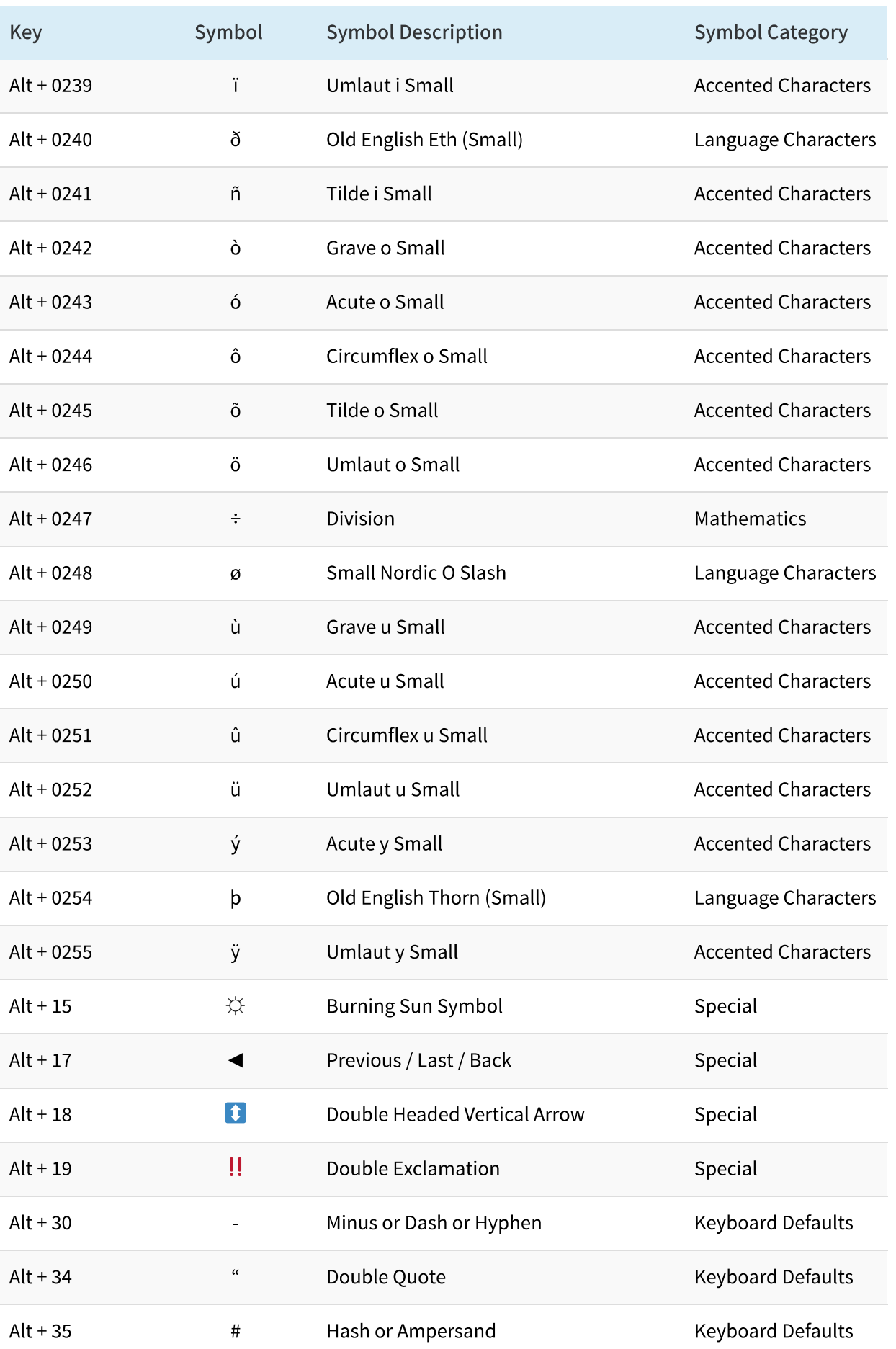

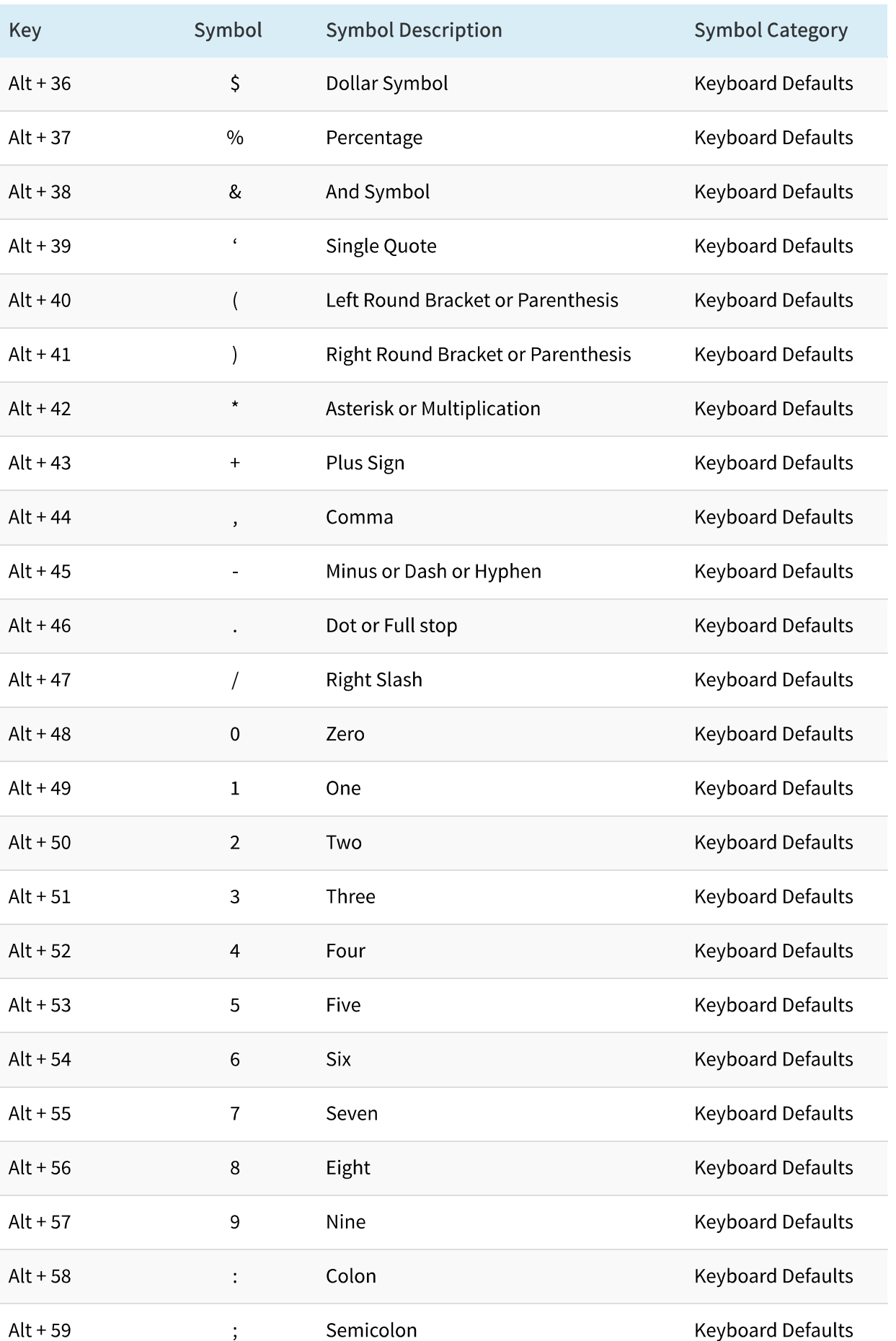

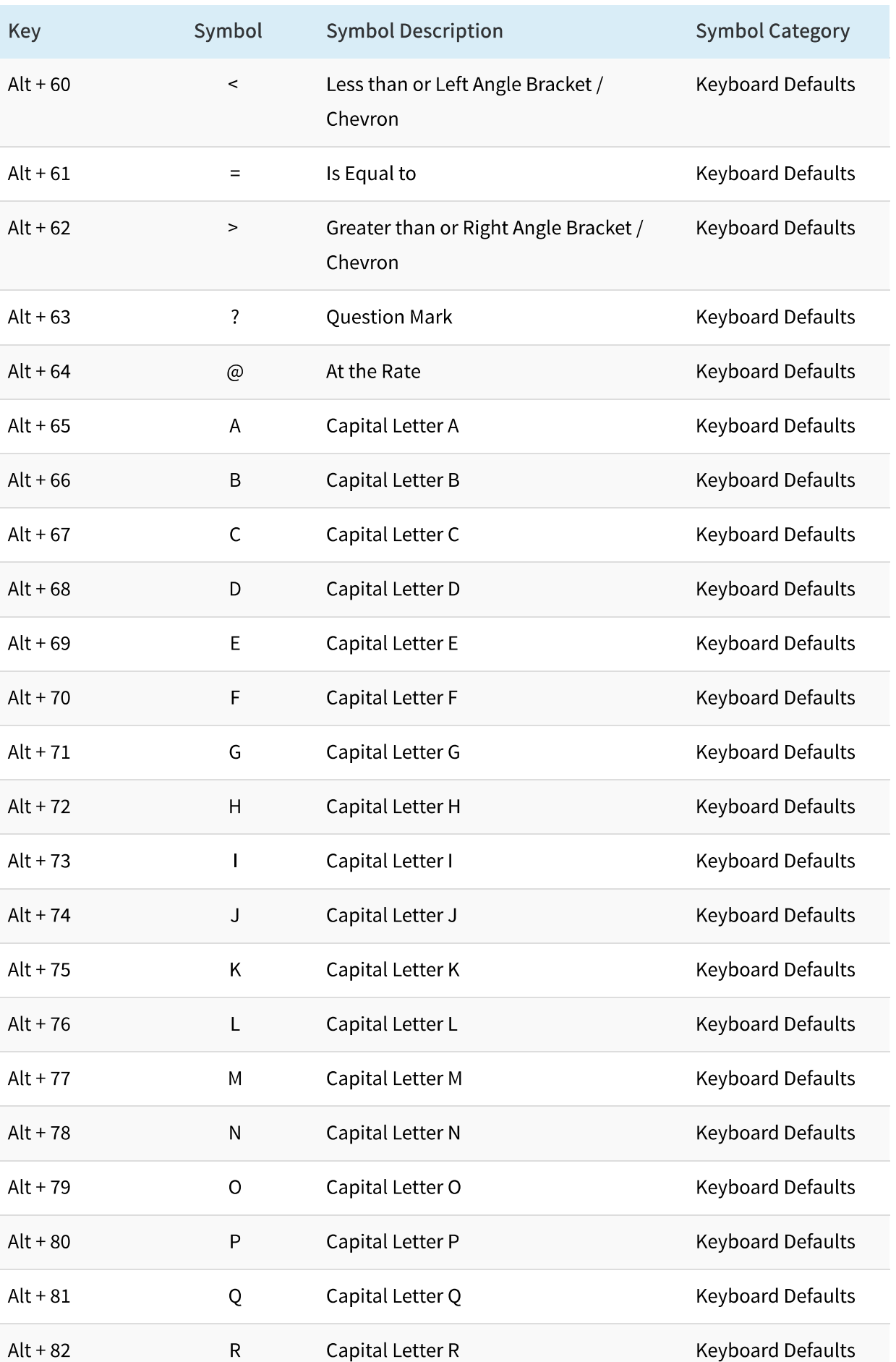

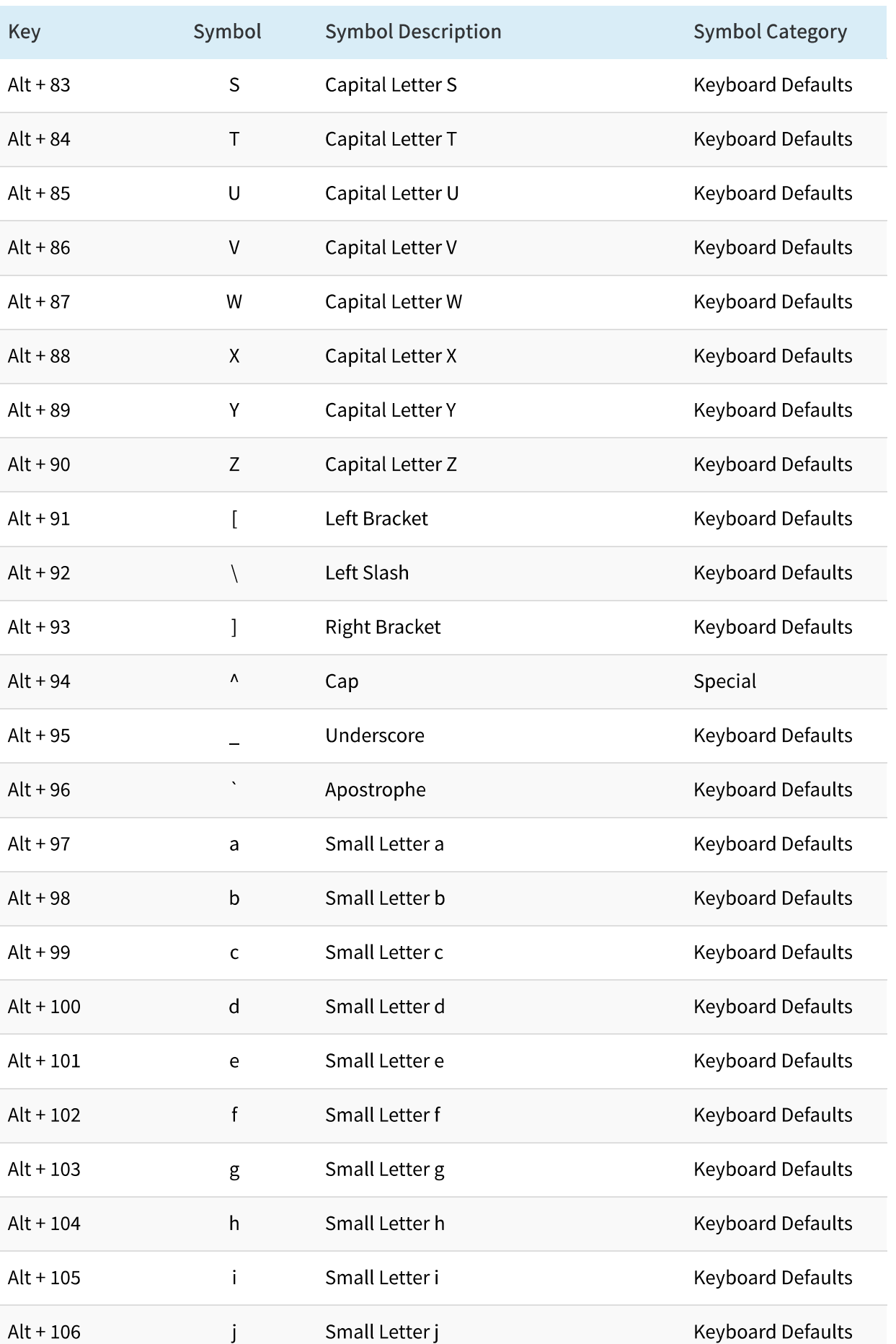

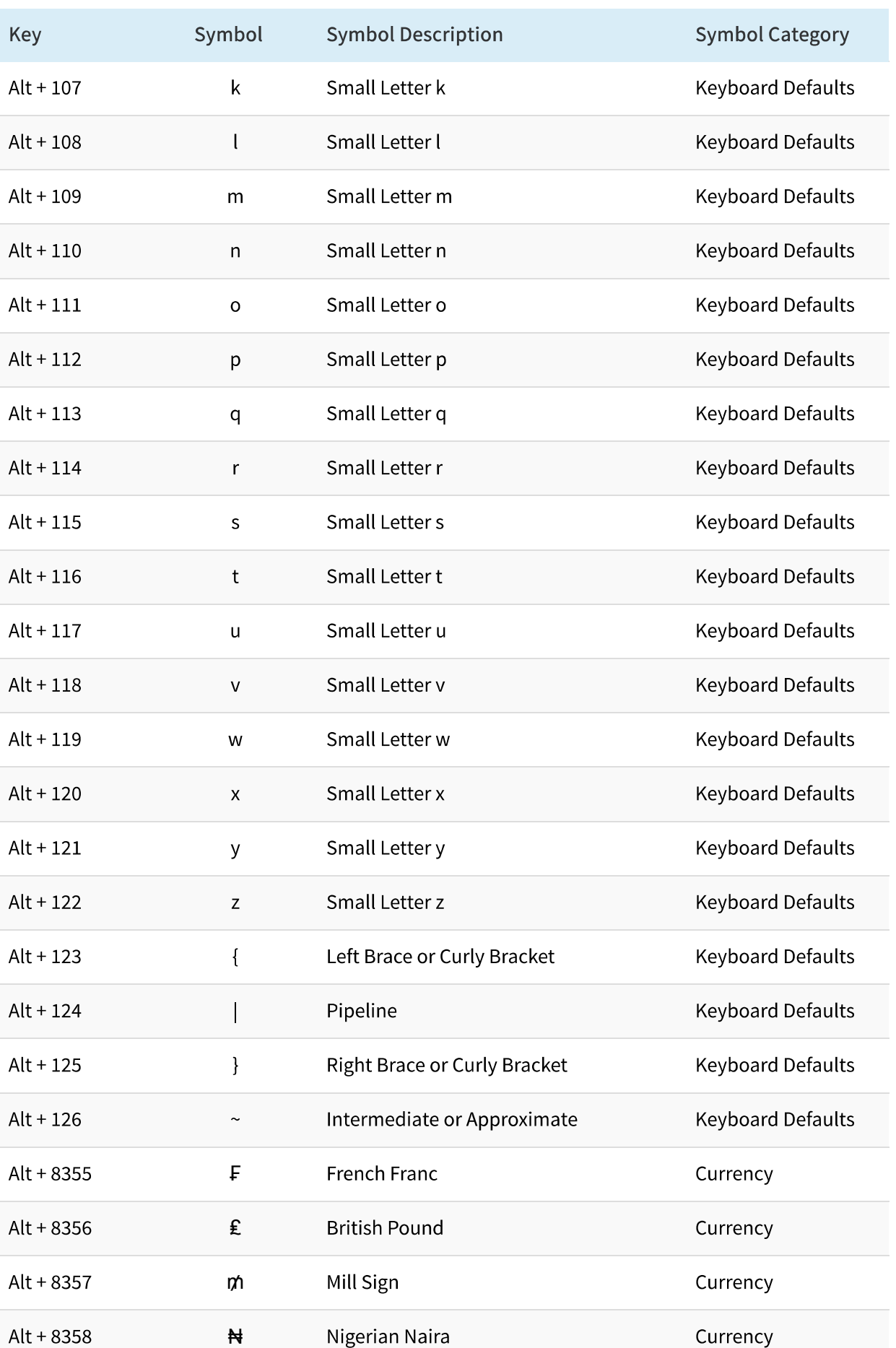

![](_page_10_Picture_84.jpeg)

![](_page_11_Picture_69.jpeg)

![](_page_12_Picture_51.jpeg)

![](_page_13_Picture_69.jpeg)

![](_page_14_Picture_78.jpeg)

![](_page_15_Picture_13.jpeg)

![](_page_16_Picture_15.jpeg)

![](_page_17_Picture_15.jpeg)

![](_page_18_Picture_15.jpeg)

![](_page_19_Picture_15.jpeg)

![](_page_20_Picture_40.jpeg)

### How to Use Alt Key Shortcuts?

All the shortcuts are checked on Microsoft Word 2010 on Windows 7 platform, hence some of the codes may not work on other software like Excel and PowerPoint. In this case you can just copy and paste the symbols. Also the symbols may look different on Microsoft office documents compared to the ones displayed on the above table as this is a website. Follow the below instructions on how to use these Alt key shortcuts:

1. Press and Hold any of the ALT key and then press the numbers one by one.

2. Make sure Numeric lock is switched on.

3. Shortcut keys with numbers will only work with ALT and the number pad keys as shown in the below keyboard picture. It may not work as expected with the number keys part of the regular keyboard.

![](_page_21_Picture_2.jpeg)

## Alt Key Keyboard Shortcuts without Numbers:

There are also shortcuts without using numbers to insert symbols like trademark, copyright, registered, etc. which should work in all type of keyboards.

![](_page_21_Picture_73.jpeg)

**IOS KEYBOARD SHORTCUTS** 

**MAC ALT KEY SHORTCUTS** 

**HTML SPECIAL CHARACTERS** 

# Alt Code Shortcuts Images - Currency, Maths, Special and Zodiac **Symbols**

If you are looking for alt key shortcuts in image format, click here to get currency symbols, maths symbols, special symbols and zodiac symbols. Once the image is opened in a new tab, right click and save to your PC or Mac for offline use.

![](_page_21_Picture_11.jpeg)

#### **TAGS:**

44 Comments

 $\leftrightarrow$  9

# **Recommended Articles:**

![](_page_22_Picture_49.jpeg)

![](_page_22_Picture_7.jpeg)

Baseballer8699 · Reply

December 7, 2016 at 9:44 PM

it varies based on the program. I've found that it works in quite a few Microsoft programs including word, outlook, and sticky notes

![](_page_22_Picture_11.jpeg)

Raj · Reply December 14, 2016 at 10:28 PM

It works perfectly on Microsoft Word, need to copy paste some symbols on

![](_page_23_Picture_15.jpeg)

In Word those codes work but in Excel you the results you've shown.

![](_page_24_Picture_3.jpeg)

![](_page_24_Picture_28.jpeg)

![](_page_24_Picture_5.jpeg)

![](_page_25_Picture_14.jpeg)

![](_page_25_Picture_15.jpeg)

![](_page_26_Picture_2.jpeg)

Anil Kumar · Reply May 10, 2016 at 1:18 PM

I am using wireless keyboard, I am not able to use the special characters like  $\sqrt[3]{}$ , F,  $\overline{P}$ , Ø. Its because there is no numeric lock on the wireless key board. I am stuck, can you suggest me how to go about it?

![](_page_26_Picture_5.jpeg)

#### WebNots Staff · Reply June 8, 2016 at 1:59 PM

If Alt code is not working then one of the alternate solution is to use Character Map utility available in Windows. You can search and copy the required symbols from CHARMAP program. The other option is to enter the Unicode character of the symbol and then press Alt + X to convert in to a symbol. For example, on Microsoft Word enter 2721 and then press Alt and X to convert it in to a star  $\frac{1}{2}$ . Though you may not all Alt codes at least you can get most of them using these ways. Hope this helps.

# Harish · Reply

April 25, 2016 at 2:56 AM

This is simply a 'one-stop-solution'. Thank you very much. I was wondering if anyone knows if there was an ALT code for a glowing light bulb symbol (for tips, etc.). Thank you again!

![](_page_26_Picture_12.jpeg)

Editorial Staff Reply April 25, 2016 at 7:30 PM

AUTHOR

Thanks for reading. There is a bulb code in the table: Alt + 128161.

![](_page_27_Picture_2.jpeg)

![](_page_27_Picture_3.jpeg)

![](_page_27_Picture_4.jpeg)

PJ Jewess · Reply January 28, 2016 at 11:51 PM

![](_page_28_Picture_2.jpeg)

THANKS TO THE UPLOADER OF THIS USEFUL INFORMATION.

Dale · Reply September 5, 2015 at 5:58 AM

the Jesus Cross isn't what is says it is, it looks like a filled in triangle.  $\triangle$  alt + 10014

Grace · Reply August 7, 2015 at 1:32 AM

Bookmarking this - exactly what I needed. Thank you!

Carlo Weyer · Reply June 23, 2015 at 10:26 PM Alt 10003 gives me !! What's up with that? I was looking for a tick mark... Can somenne help, please...

![](_page_29_Picture_9.jpeg)

![](_page_30_Picture_16.jpeg)

![](_page_30_Picture_17.jpeg)

![](_page_31_Picture_31.jpeg)

![](_page_31_Picture_3.jpeg)

![](_page_31_Picture_4.jpeg)

![](_page_31_Picture_5.jpeg)

![](_page_32_Picture_2.jpeg)

© 2017 · WebNots Web Consulting Services